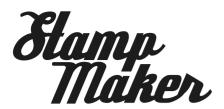

# Thank you for choosing imagepac stampmaker

To help you make your first stamp please follow the video tutorials on our website (photocentricgroup.com/stampmakercraftsupport) and use the instructions below. Before starting, check that you have all the necessary items to make the stamp.

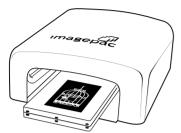

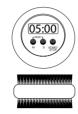

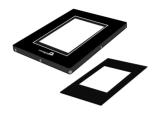

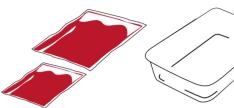

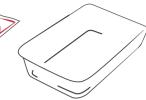

#### Kit contents

- 1. UV imagepac Stampmaker
- 2. Magnetic clamp max A7
- 3. Mask A8
- 4. Consumables (store in dark)
  - 4 imagepac sachets A7
  - 5 imagepac sachets A8
- 5. Test negative
- 6. Clear plastic tray
- 7. Brush
- 8. Timer
- 9. 3 imageblack inkjet negative film 10.Cling

## Items you need

Computer / Pc Inkiet Printer Scissors

Sink or tray with warm water Washing up liquid (dish soap) Self inker or acrylic block (for use)

# Preparing negative

1. Create your stamp and negative following the video tutorials on our website. Design the negative in black and white (1bit file). In order to do so you can use any design software such as MS Word, Corel, Adobe, Photoscape and others.

2. Select the size A7 or A8 that corresponds best to your stamps. The negative must cover the full area of the sachet and the design must have 3mm margin from the edge of the negative. A template with the negative sizes can be found on our website. "Artwork Templates"

3. Once prepared you need to print the negative. Your inkjet printer settings must be adjusted to the darkest

printing option. Usually selecting "specialty" or "matte" and increasing the print quality is sufficient. (The black parts of the negative must be completely opaque.) Print the negative using imageblack film for inkjet printers. Print on the side that sticks to a damp finger.

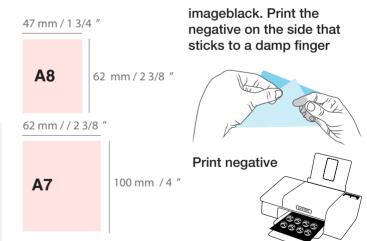

#### Example:

#### Make a text negative using MS Word 2010

- 1. Open a new document. On the main tool bar click Insert/ Text box. Select "Simple text box"
- 2. On the main tool bar click Format and on "Size" section insert the size of the selected sachet. (example A7 10cm height x 6.2cm width)
- 3. On "Format" / "Shape Fill" select Black (the box will then turn black).
- 4. On "Format" / "Text Fill" select White.
- 5. Click on the border of the box and right click to open the menu. Select "Format Shape" / "Text box" and adjust the 4 internal margins to 0.3cm. Close.
- 6. Click inside the box and start writing.

#### **Important**

The inkjet printer settings must be adjusted to the darkest printing option. The dark part of the negative must be black and opaque. Usually selecting "specialty" or "matte" paper and increasing the printing quality is sufficient. Please keep your imagepac sachets in the dark until ready to use.

Remember that you can make more than one stamp per sachet. Check the document "create your negative" for more information regarding negatives, laser printers and how a negative works.

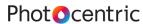

# 2. Exposing

- 1. Warm up your UV imagepac Stampmaker by turning it on for at least 1 minute while preparing the components.
- 2. Open the clamp by pushing one corner to slide apart. Lay the components as show in illustration 1 for A8. For A7 sachets please check illustration 2. Check you have assembled the components in the correct order, negative reading side up and "imagepac" reading side up.
- 3. Close the clamp and press down firmly in the middle to level imagepac gel.
- 4. Set the timer to 1 min 40 sec (100 seconds)
- 5. Slide the clamp into the UV stampmaker with the 6sec label facing upwards and count 6 seconds (illustration 3)
- 6. Take out the clamp, flip the clamp over so the label 100sec is facing upwards, slide into stampmaker, activate timer and expose for 1min 40sec (100 seconds). (illustration 4)
- 7. After 100 seconds, remove the stamp.

#### **TIPS**

The negative must cover the full area, use the mask for A8 sachets. Check you have assembled the components in the correct order, negative reading side up and "imagepac" reading side up

## 3. Washing and cutting

- 1. After the 100 seconds, turn off the UV stampmaker, take out the clamp, open it and take the sachet out.
- 2. Carefully cut around the edges just inside the seal.
- 3. Peel off the loose sheet of film and discard. The other plastic sheet is stuck to the stamp, do not peel or loosen.
- 4. Using warm water, washing up liquid (dish soap) and the brush, gently brush the stamp until there is no liquid resin remaining.
- 5. Rinse with water until clean

# 4. Post Exposing

- 1. Place your stamp in the plastic tray and fully cover the stamp with water
- 2. Carefully slide the tray into stampmaker and expose to the light for 2 minutes
- 3. After 2 minutes switch off stampmaker, remove the stamp from the water and pat dry.

# 5. Mounting

- 1. Trim the stamp to your desired size
- 2. For use, mount to a self inker or an acrylic block.

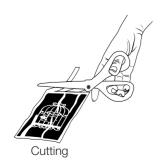

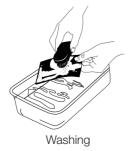

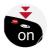

Illustration 1

Turn on and warm up for 1 min

### Component order for A8

Clamp lid with 6"label

Gel

(word "imagepac reading side up)

Mask

(Reading side up)

+ Negative

Recessed clamp lid 100" label (Close clamp and press firmly in the middle until gel spreads evenly)

### Component order for A7

Clamp lid with 6"label

Gel

(word "imagepac reading side up)

Negative +

Recessed clamp lid 100" label (Close clamp and press firmly in the middle until gel spreads evenly)

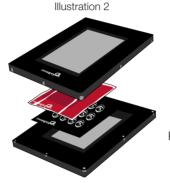

Illustration 3

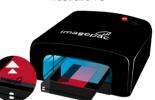

"imagepac" reading side up!

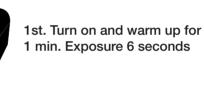

1 min. Exposure 6 seconds

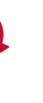

Turn the clamp over

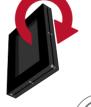

Illustration 4

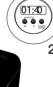

2nd exposure 100 seconds

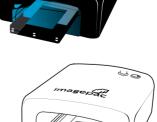

Post Exposina

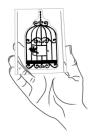

Mountina

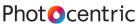